# **PACER Quarterly Newsletter FACER**

January 2016 | pacer.gov

# **Getting Prepared for NextGen CM/ECF**

Over the past year, several appellate, district, and bankruptcy courts throughout the country have implemented the next generation (NextGen) CM/ECF system. While most courts have not yet set a date for when they will switch to NextGen, you can begin preparing now by upgrading your PACER account.

This following will walk you through the who, what, when, where, why, and how of NextGen and upgraded PACER accounts.

## **What Has Changed?**

- **Usernames:** You will choose the username (8 or more characters) for your upgraded PACER account.
- **Logins:** You will enter the same username and password for both e-filing and PACER access.
- Security: Accounts now require more complex passwords and a more
- secure password reset process.
- **Manage My Account:** There is a new look and new functions under the Manage My Account link on pacer.gov.
- **Firm Billing:** Groups can pay for multiple PACER accounts in one bill.

#### **Who Should Upgrade?**

Anyone can upgrade at any time, but the following users MUST upgrade their PACER accounts:

- PACER-only users who need to make changes to their accounts
- E-filers in courts that are converting to NextGen CM/ECF

## **Why Have These Changes Been Made?**

The implementation of NextGen CM/ECF and the need for upgraded PACER accounts came about for two reasons:

- 1) Users requested the ability to have one login for all access (PACER and efiling).
- 2) Security improvements were necessary in order to keep PACER in line with industry standards.

## **When Should I Upgrade?**

You can upgrade anytime, but if your court has already announced that it plans to implement NextGen CM/ECF, you should upgrade your account before the conversion.

Continue to check your court's website for more information on when it will convert.

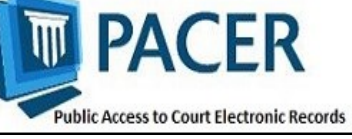

## **Group Billing in NextGen: PACER Administrative Account**

With the implementation of NextGen, users who e-file will need their own PACER accounts. Organizations can streamline the process of managing their accounts by setting up a PACER Administrative Account (PAA).

Using the PAA, you can create consolidated billing for all the accounts in your organization, allowing you to manage and pay for all charges on one bill.

You may notice some updated features if you already have a PAA:

- Since all users need their own accounts, you may have to set up an account on behalf of other users. When doing this, remember to use the correct email address and date of birth to avoid any issues with identifying the account.
- New employees should now provide a last name and 7-digit PACER account number. If they do not have a PACER account, they need to create one and then provide this information so you can add them to your PAA.
- If you need to remove an attorney from your PAA, you can unlink the account so that you are no longer responsible for PACER charges after they leave.

To register for a PAA, go to pacer.gov/register. Under Firm Billing, click Register Now.

## **NextGen Resources**

Here are some helpful NextGen links:

**NextGen Help Page**  https://www.pacer.gov/nextgen

#### **Electronic Learning Modules** —

https://www.pacer.gov/ecfcbt/cso/ index.html

**NextGen FAQs**  https://www.pacer.gov/psc/hfaq.html

#### **Court Links Page ("NextGen" noted next to converted courts)**  https://www.pacer.gov/psco/cgi-bin/ links.pl

## **Billing Information**

- PSC accepts Discover, VISA, MasterCard, and American Express. Log in to Manage My Account at pacer.gov to pay by credit card.
- The PSC federal tax ID number is 74-2747938.
- A fee of \$53 will be assessed if your payment is returned.
- $\Diamond$  Accounts with credit cards on file will be auto-billed up to 7 days prior to the due date.

## **PSC Information**

PSC hours are 8 AM—6 PM CT, Monday through Friday. Email pacer $(a)$ psc.uscourts.gov or call (800) 676-6856.

The PSC will be closed for the following federal holidays:

**MLK Jr. Birthday:** January 18 **Presidents' Day:** February 15 **Memorial Day:** May 30 **Independence Day:** July 4 **Labor Day:** September 5 **Columbus Day:** October 10 **Veterans Day:** November 11 **Thanksgiving Day:** November 24 **Christmas Day:** December 25

## **Upgrading and Converting in NextGen: Lessons Learned**

In recent months, as more courts have switched to NextGen, some users have encountered issues that can affect account access and registration. The following table outlines why these issues occur, and how to avoid them when your court converts.

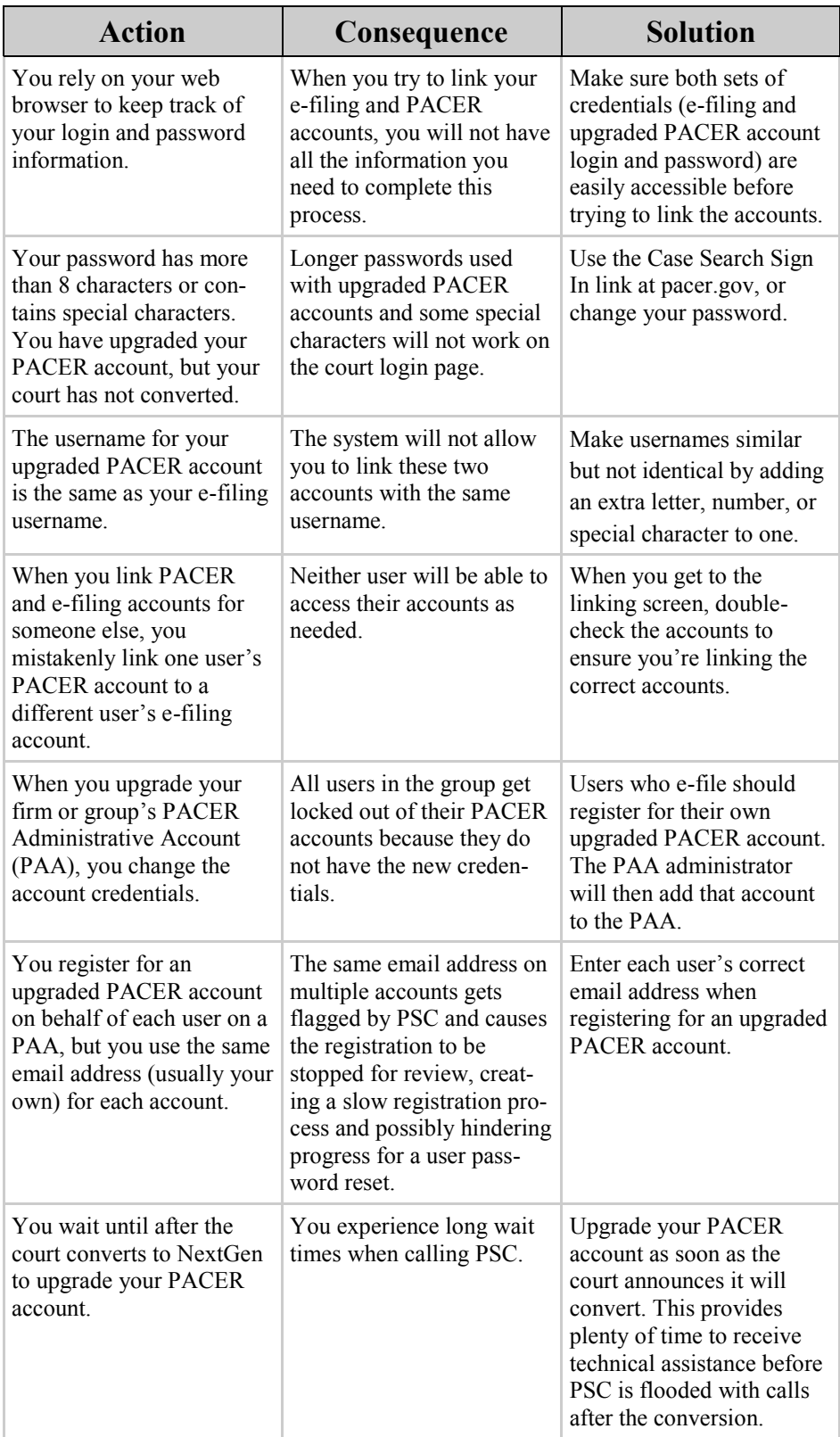